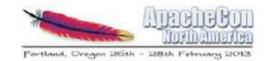

### Top 10 Network Issues in Apache CloudStack Kirk Kosinski Escalation Engineer Citrix Systems

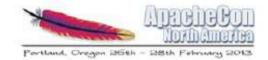

## Agenda

- Introduction
- Top 10 Network Issues
- Q&A

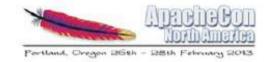

## VLAN Issues 1

- Switch misconfiguration
  - Symptoms
  - All VLANs trunked by default? Or denied?
- Other network problems

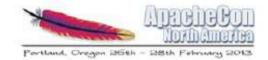

## VLAN Issues 2

- Hypervisor problems
  - NIC drivers
  - Bonding
    - xe-switch-network-backend?
  - Cabling
  - VLAN scaling
- Database hacking
  - Stop that!

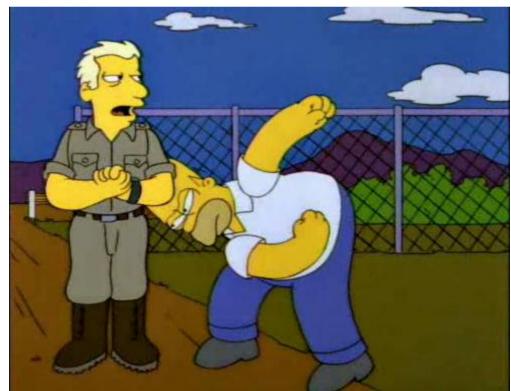

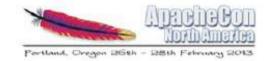

## Open vSwitch

- Default on XenServer / XCP
  - VMware + Nicira?
- Weirdness
- ovs-appctl

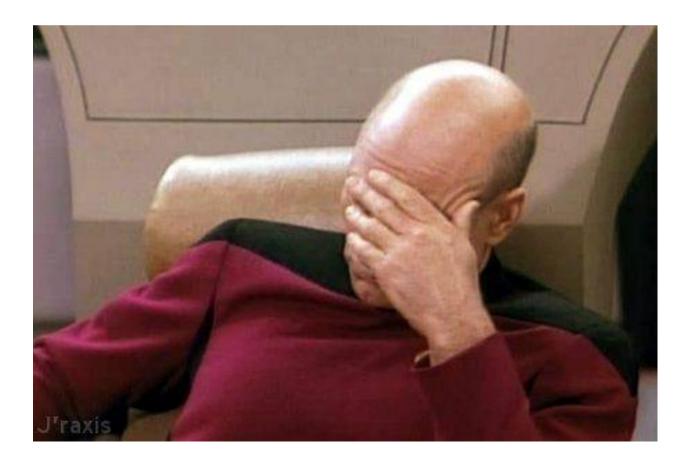

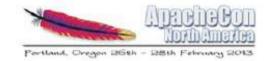

## Security Groups

- KVM
  - Works out of the box (unless it doesn't)
- XenServer / XCP
  - Must enable Linux bridge back-end
  - Must install CSP (XS < 6.1)
- vSphere...

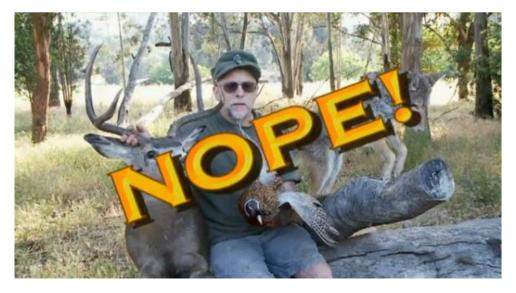

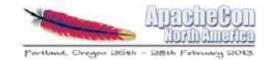

## "Host" Connectivity

- Hypervisors
- System VMs
- Secondary Storage
  - Alert status is normal

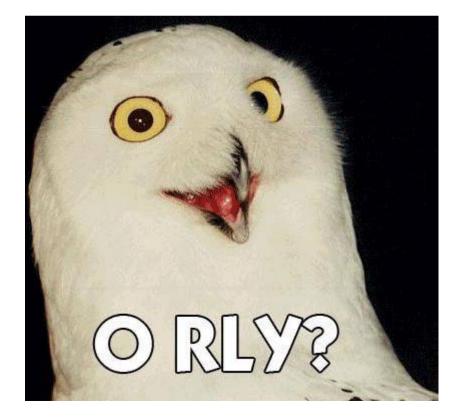

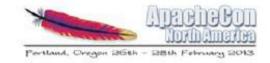

## CloudStack "Physical Networks"

- Not necessarily "physical"
- Traffic labels
  - Multiple NICs
  - Mgmt. traffic on a VLAN

| ñ | Infrastructure           | Zones Lab Physical Network 1 Management |
|---|--------------------------|-----------------------------------------|
|   |                          |                                         |
|   | Details                  | IP Ranges                               |
|   | Ø                        |                                         |
|   |                          |                                         |
|   | Traffic Type             | Management                              |
|   | Broadcast Domain<br>Type | Native                                  |
|   | XenServer traffic label  | Use default gateway                     |
|   | KVM traffic label        | Use default gateway                     |
|   | VMware traffic label     | Use default gateway                     |
|   | OVM traffic label        | Use default gateway                     |

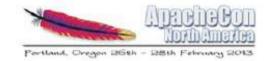

# Console Proxy VM

- Connectivity to CPVM
  - Management server
  - End-users (web browser)
- realhostip.com
- SSL certificate
  - Wildcard, or include all possible hostnames
  - a-b-c-d.yourdomain.tld
- Problem?
  - Destroy CPVM

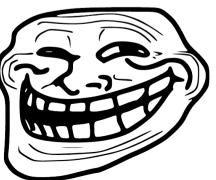

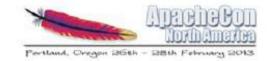

### Templates

- eth0, or is it eth1? Or maybe p192p1?
- "sysprep" for Windows, your own solution for Linux
- Prepare in CloudStack environment?
- Can't "import" them?

| System Preparation Tool 3.14                                                                     |  |  |
|--------------------------------------------------------------------------------------------------|--|--|
| System Preparation Tool (Sysprep) prepares the machine for<br>hardware independence and cleanup. |  |  |
| System Cleanup <u>A</u> ction<br>Enter System Out-of-Box Experience (OOBE)                       |  |  |
|                                                                                                  |  |  |
| _ <u>S</u> hutdown Options                                                                       |  |  |
| Shutdown                                                                                         |  |  |
|                                                                                                  |  |  |
| OK Cancel                                                                                        |  |  |

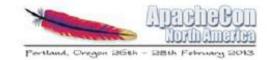

### Password Reset Feature

- Reset script problems
  - DHCP client and version
- Daemon problems
  - 8080/tcp on virtual router
  - socat process, serve\_password.sh

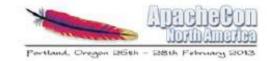

## User- and Meta-data

- Where is it?
- Problems?
  - Stop/start VM
  - Stop/start virtual router
  - Destroy/recreate virtual router
  - Check management-server.log

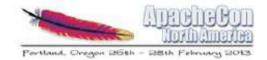

### Q&A

• Any questions?

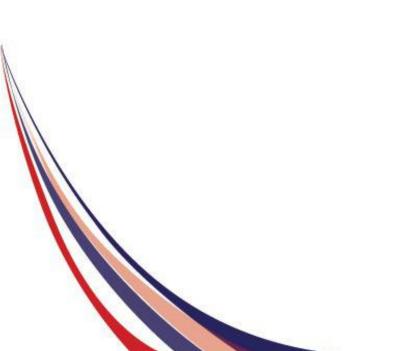

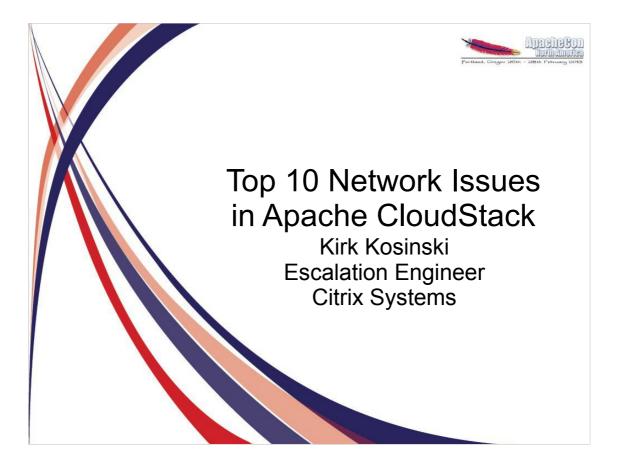

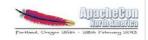

#### Agenda

- Introduction
- Top 10 Network Issues
- Q&A

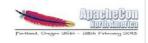

#### VLAN Issues 1

- Switch misconfiguration
  - Symptoms
  - All VLANs trunked by default? Or denied?
- Other network problems

Switch misconfiguration – common Symptom – cannot ping across hosts, VMs cannot get DHCP sometimes (when DHCP server is on another host) Detection – Where does the traffic stop? XS (bridge) / KVM: tcpdump; ESXi, XS (OVS): dummy VMs? ARP, MAC address table Switchport in trunk mode, not access Solution – Fix the switch config, replace switches Do VLANs need to be be explicitly allowed? Other network problems – firewall blocking ports; "weird" problems with application layer firewall (e.g. ping, nmap to 22 work, ssh fails); bad load balancer (can set "host" parameter in Global Settings to a LB, but the LB needs to actually work)

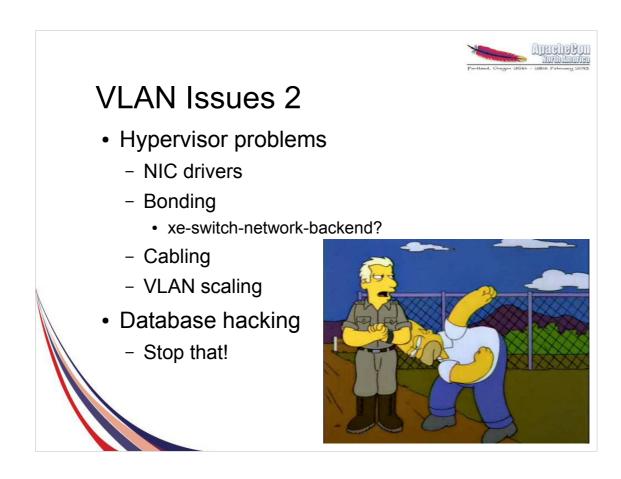

Bad drivers – What, you actually want to use VLANs?

NIC bonding

Symptoms – similar to switch misconfiguration Detection – NIC drivers / bonding – similar to switch misconfiguration, but traffic stopped elsewhere. Bonding – check config (XS), check if traffic is dropped on the bond interface (ifconfig); disable one slave NIC, or force failover; confirm subinterfaces are on the right interface (the bond); change bond mode (active-passive vs. SLB). Cabling – traffic "randomly" dropped VLAN scaling – XS – high dom0 CPU, slowness Check iptables/ebtables rules on host (KVM, XS). DB hacking – "wrong" VLANs in use Solution – Update drivers, replace NICs, unhack db

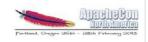

#### Open vSwitch

- Default on XenServer / XCP
  VMware + Nicira?
- Weirdness
- ovs-appctl

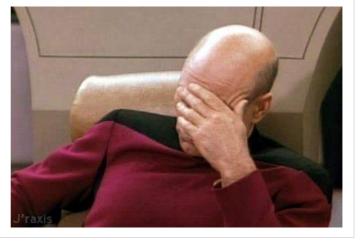

Great – as long as it works VMware + Nicira – OVS more stable/robust on XS? Detection – Usually something weird. Random "slowness" or dropped traffic for certain traffic – e.g. ping works, SSH or HTTP doesn't ovs-\* commands – poor docs – use Google Solution – Change to bridge mode (or not), patch XS, upgrade XS version, change hypervisor

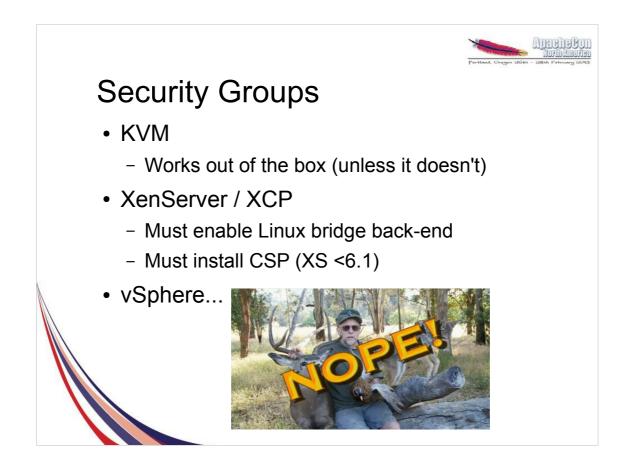

Symptoms – VMs inaccessible or cannot reach anything (partial, complete) KVM/XS – check iptables/ebtables XS - Is the CSP installed? ARE YOU SURE?! Some patches will blow it away. Don't "optimize" your XS. Host level – migrate VM to another host

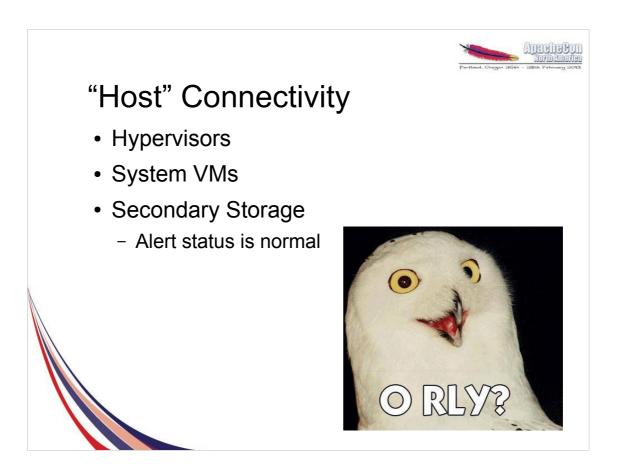

Symptoms – connectivity, HA errors in management-server.log Note – Secondary Storage "Alert" status is normal Requirements - Mgmt to hypervisor, vice versa varies by hypervisor XS: SSH, HTTPS KVM: SSH vSphere: 443/tcp to vCenter System VMs to mgmt – 8250/tcp ("host" param) System VMs to Internet (ping gateway) Mgmt to system VMs – ssh via hypervisor (KVM, XS) or direct (vSphere) – 3922/tcp Mgmt to sec store, hypervisors to sec store – varies by hypervisor SSVM to sec store Mgmt to Mgmt (w/ multi-Mgmt) – 9090, 8250/tcp

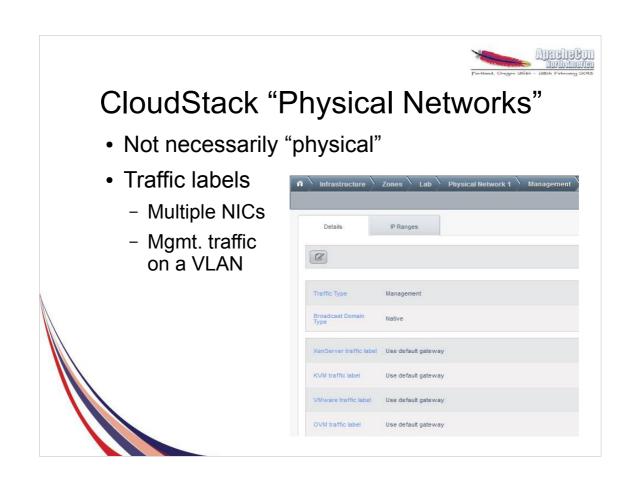

Typically map to NICs on the hypervisor. Can map to most hypervisor configs KVM – bridge name XS – network name ESXi – vSwitch name, VLAN ID possible, to put management/private traffic on a VLAN – not

supported on other hypervisors

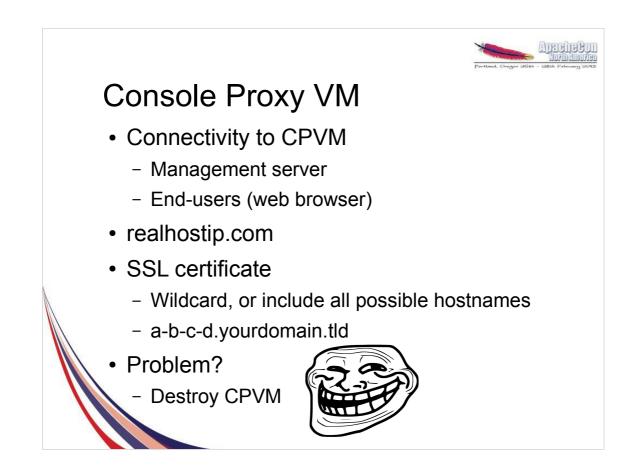

CPVM must reach mgmt server and hypervisors (management/private network) and end-user (public network)

ČPVM proxies VNC from hypervisors to end-user Public IPs must be accessible to end-users CPVM uses realhostip.com domain by default – NOT a placeholder, it's a real domain Traffic is over HTTPS using \*.realhostip.com wildcard cert by default

Change the domain and cert – must be valid! Potential URLs are a-b-c-d.yourdomain.tld, where a-b-c-d are IPs with s/./-/g from public net

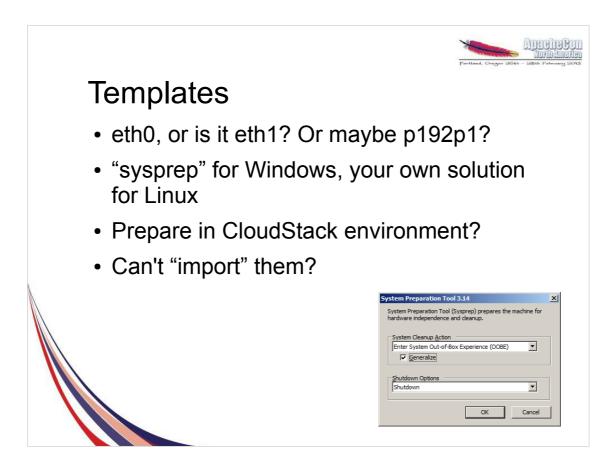

Templates preparation should follow best practices from OS vendor.

Use "sysprep" for Windows, custom scripts for Linux

Linux suggestions – clear udev persistent network device names, SSH keys, bash history, logs, temp files

Easier to prepare templates outside of CS – PV mode Ubuntu (XS) much easier – not always an option (e.g. slow connectivity to CS environment) Setup password reset script

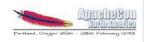

#### **Password Reset Feature**

- Reset script problems
  - DHCP client and version
- Daemon problems
  - 8080/tcp on virtual router
  - socat process, serve\_password.sh

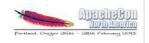

#### User- and Meta-data

- Where is it?
- Problems?
  - Stop/start VM
  - Stop/start virtual router
  - Destroy/recreate virtual router
  - Check management-server.log

Virtual router - Apache on 80/tcp Standard location - /var/www/html Check docs for correct path to use

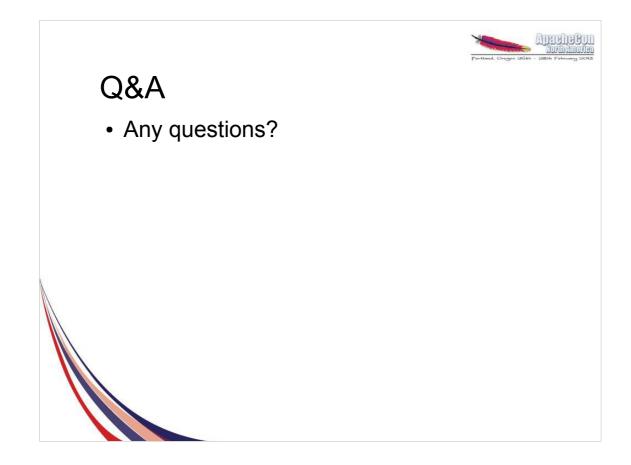